### **Technische Daten KNX Taster BE - Technical Data KNX Push Button BE**

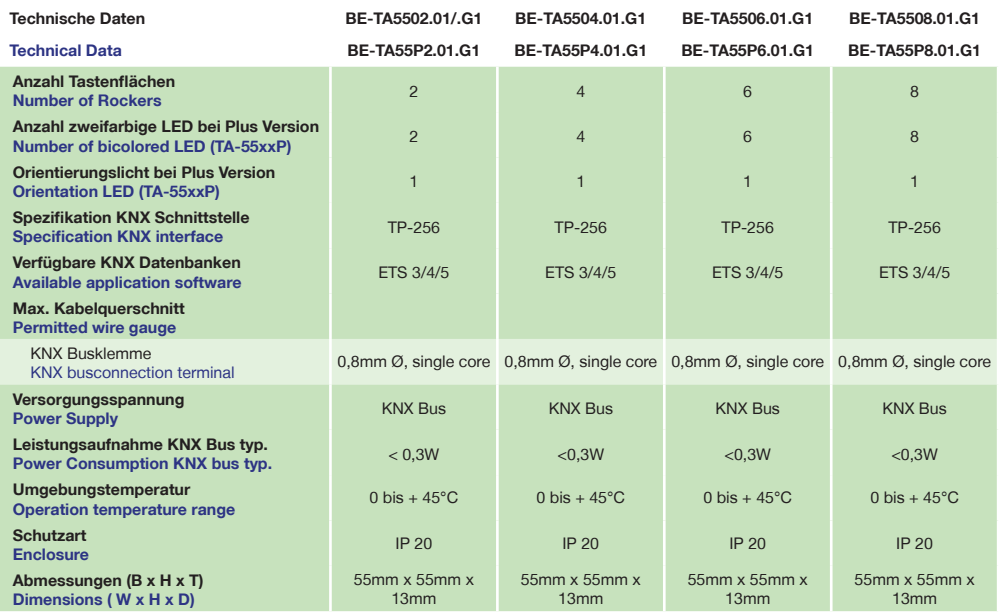

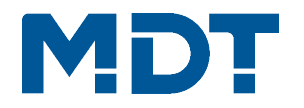

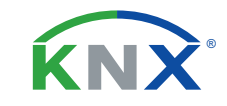

# **TECHNOLOGIES**

**Betriebsanleitung KNX Taster BE**

**nur für autorisiertes Elektrofachpersonal**

**Operating Instructions KNX Push Button BE**

**for authorised electricans**

### **Allgemeine Sicherheitshinweise - Important safety notes**

 **Lebensgefahr durch elektrischen Strom - Danger High Voltage**

• Das Gerät darf nur von Elektrofachkräften montiert und angeschlossen werden. Beachten sie die länderspezifischen Vorschriften sowie die gültigen KNX-Richtlinien. Die Geräte sind für den Betrieb in der EU zugelassen und tragen das CE Zeichen. **Die Verwendung in den USA und Kanada ist nicht gestattet.** 

Installation and commissioning of the device only be carried out by authorised electricans. The relevant standards, directives, regulations and instructions must be observed. The devices are approved for use in the EU and have the CE mark. **Use in USA and Canada is prohibited.**

## **Anschlussklemmen, Bedien- und Anzeigeelemente KNX Taster BE Terminals, Operating and Display KNX Push Button BE**

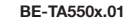

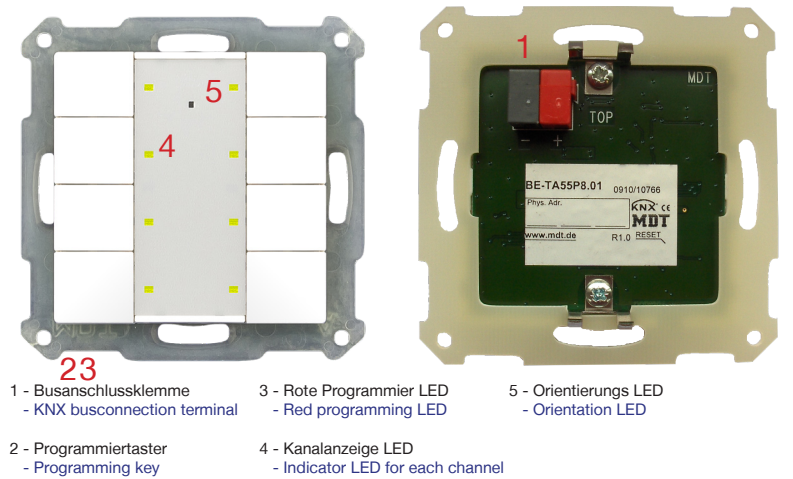

**Technische Änderungen und Irrtümer vorbehalten, Abbildungen können abweichen.**

**MDT technologies GmbH** • 51766 Engelskirchen • Papiermühle 1

Tel.: +49-2263-880 • Fax: +49-2263-4588 • knx@mdt.de • www.mdt.de

### **Montage und Anschluss KNX Taster BE - Installation KNX Push Button BE**

1. Schließen Sie den KNX Taster am KNX Bus an. Connect the KNX Push Button to the KNX bus.

2. Einbau des KNX Tasters in die Schalterdose. Flush mounting of the KNX Push Button.

3. Busspannungsversorgung zuschalten. Switch on KNX power supply.

**Anschlussbeispiel BE-TA55xx.x1 - Exemplary circuit diagram BE-TA55xx.x1**

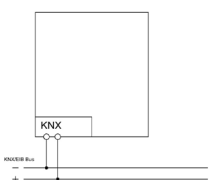

### **Beschreibung KNX Taster BE - Description KNX Push Button BE**

Der MDT Taster löst nach Tastendruck abhängig von der Parametrierung KNX/EIB Telegramme aus. Die Tasten sind als Tastenpaar (zweiflächig) oder als Einzeltasten parametrierbar. Neben Dimmer/Jalousie, Kontaktart und Sperrobjekten stehen zahlreiche Funktionen zur Auswahl. Der MDT Taster Plus verfügt über 2 integrierte Logikmodule. Das Senden eines zweiten Objektes ist über die Logikmodule möglich. Das mittige Schriftfeld mit Deckfolie erlaubt die individuelle Beschriftung des Tasters. Die Beschriftungsvorlage finden Sie auf unserer Webseite im Downloadbereich. Der MDT Taster der Plus Serie verfügt zusätzlich über ein Orientierungslicht und je eine zweifarbige (rot/grün) LED pro Tastenfläche. Diese können mit internen oder externen Objekten angesteuert werden. Es besteht die Möglichkeit 3 Zustände mit einer LED anzuzeigen z.B.: LED aus = "abwesend", LED grün = "anwesend", LED rot = "Fenster auf".

Passend für 55mm Schalterprogramme z.B.:

- GIRA Standard 55, E2, E22, Event, Esprit BERKER S1, B3, B7 glass
- JUNG A500, Aplus, Acreation, AS5000 MERTEN 1M, M-Smart, M-Plan, M-Pure

Der MDT Taster ist zur Installation in Schalterdosen vorgesehen. Die Montage muss in trockenen Innenräumen erfolgen.

The MDT KNX Push Button releases KNX telegrams after pushing the buttons on top, 1 or 2 Button operation can be paramerized. The device provides extensive functions like switching of lighting, operation of blinds and shutters, contact type and block communication objects for each channel. The MDT KNX Push Button has 2 integrated logical modules. the sending of an second object is possible by the logical modules. The centered title block allows individually marking of the MDT KNX Push Button. You can use transparent or the lightgray film if no is marking is required. You find the marking draft in our download area. The MDT KNX Push Button from the Plus series has an additional orientation LED and a bicolored (red/green) LED for each rocker. These LED can be set from internal or external objects. The LED can display 3 situations like: LED off 0 "absent", LED green "present", LED red "window open". Fits 55mm systems/ranges:

- GIRA Standard 55, E2, E22, Event, Esprit BERKER S1, B3, B7 glass
- JUNG A500, Aplus, Acreation, AS5000 MERTEN 1M, M-Smart, M-Plan, M-Pure

The MDT KNX Push Button is a flush-mounted device for fixed installations in dry rooms, it is delivered with support ring.

#### **Inbetriebnahme KNX Taster BE - Commissioning KNX Push Button BE**

Hinweis: Die Produktdatenbank finden Sie unter www.mdt.de\Downloads.html Note: Before commisioning please download application software at www.mdt.de\Downloads.html

1. Physikalische Adresse vergeben und Applikationsprogramm in der ETS erstellen. Assign the physical address and set parameters with the ETS.

2. Laden Sie die Physikalische Adresse und das Applikationsprogramm in den KNX Taster. Drücken Sie den Programmiertaster wenn Sie dazu aufgefordert werden. Upload the physical address and parameters into the KNX Push Button. After request press programming button.

3. Die rote LED erlischt nach erfolgreicher Programmierung. After sucessfull programming the red LED turns off.

**Technische Änderungen und Irrtümer vorbehalten, Abbildungen können abweichen.**

**MDT technologies GmbH** • 51766 Engelskirchen • Papiermühle 1

Tel.: +49-2263-880 • Fax: +49-2263-4588 • knx@mdt.de • www.mdt.de